### **Quick Start Guide**

Read and understand all instructions in the Operator's Manual.

### **How to Cook with Programmed Recipes**

#### Before you begin

#### Make sure:

- The oven is preheated.
- Your food is prepared and ready to cook.

#### **Procedure**

To cook using a programmed recipe, do the following.

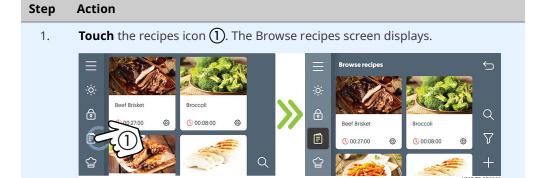

2. **Navigate** to the recipe.

**Touch** the recipe **②**.

**Touch** the start icon ③.

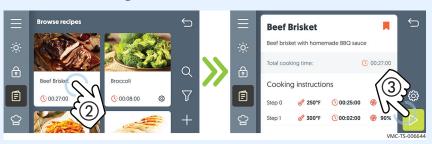

3. **Select** the chamber (4).

**Open** the door and load the food into the chamber. **Close** the door.

**Touch** the start icon (5).

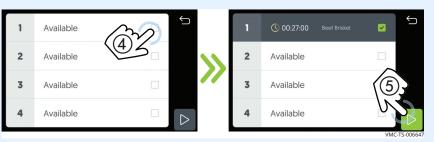

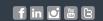

## **Quick Start Guide**

# Vector Multi-Cook Oven H Series

During the cooking process

The cooking status screen displays the details on the current cook setting.

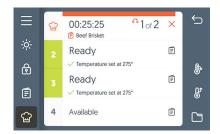

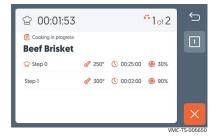

#### During the cooking process:

| Action                                        | Result                                   |
|-----------------------------------------------|------------------------------------------|
| Touch the hand icon  when action is required, | to continue the cooking process.         |
| Touch the chamber,                            | to show the recipe details.              |
| Touch and hold the chamber number,            | to show the current chamber temperature. |

Result

At the end of the cooking process, the oven sounds an alert and the chamber light and door handle flashes. The Cooking done screen displays.

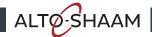

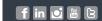